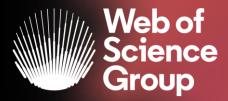

# **Analytical Tools**

A Clarivate Analytics company

Adriana FILIP Solutions Consultant EMEA adriana.filip@clarivate.com

May 2020

## The literature research workflow

The Web of Science Group supports the entire research workflow

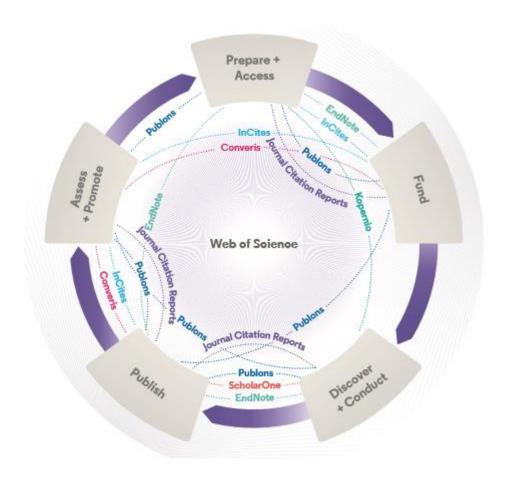

#### Web of Science

The world's largest and highest quality publisherneutral citation index.

#### **Essential Science Indicators**

Reveals emerging science trends as well as influential individuals, institutions, papers, journals, and countries across 22 categories of research.

#### **Journal Citation Reports**

The world's most influential and trusted resource for evaluating peer-reviewed publications.

#### **InCites Benchmarking & Analytics**

Analyze institutional productivity and benchmark your output against peers worldwide.

#### **ScholarOne**

Simplified submission workflows and peer review for scholarly publishers and societies.

#### **EndNote**

A smarter way to streamline references and write collaboratively.

#### Kopernio

Fast, one-click access to millions of high-quality research papers.

#### **Publons**

Supporting researchers through documenting their peer-review and journal editing contributions, providing guidance and best practice for the peer-review process, as well as increasing the overall visibility of their research and its impact.

#### Converis

One flow to let institutions collect, manage, and report on all research activity, working seamlessly with an institutions existing systems.

#### **Web of Science Author Connect**

Reach leading researchers in the sciences, social sciences, and arts and humanities.

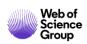

## **Refine Results**

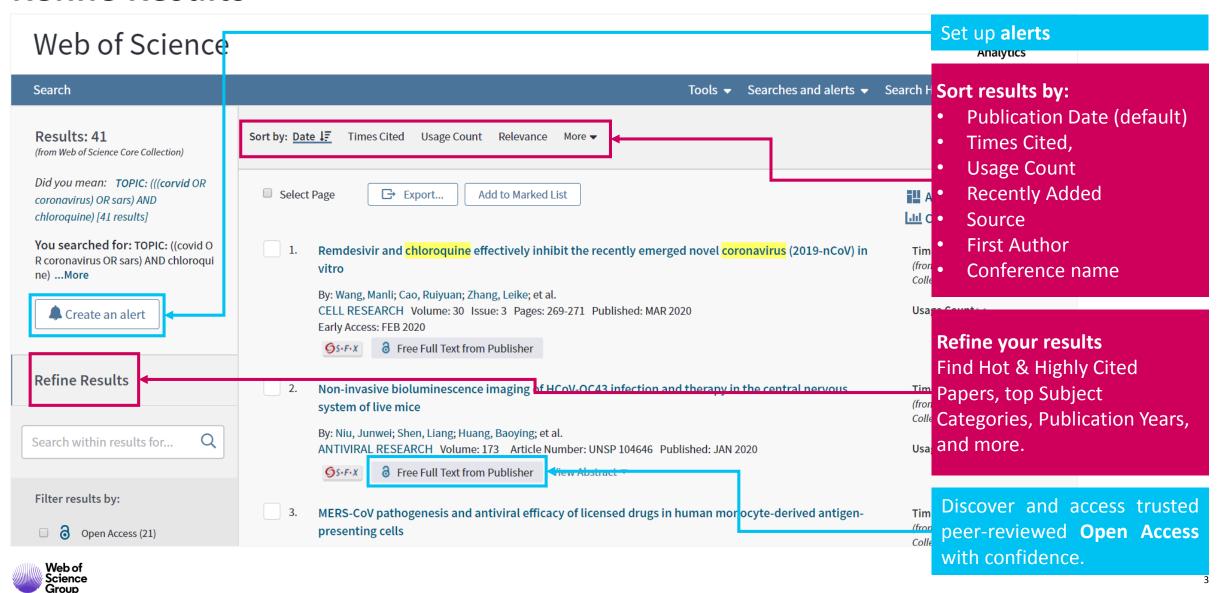

## Refine Results | Open Access in Web of Science

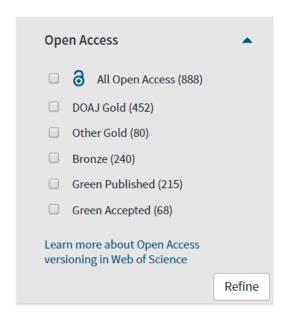

To support any types of analysis, Web of Science has introduced the different OA versions of articles, as per <u>Unpaywall</u> application:

- DOAJ Gold
- 2. Other Gold [e.g. Hybrid]
- 3. Bronze
- 4. Green (Accepted & Published)

All identified OA versions for an article are stored rather than just one. We will still preference the link to the "best" version: version of Record at the publisher website when available.

DISCOVER, EVALUATE AND ACCESS MILLIONS OF FREE, LEGAL VERSIONS OF HIGH-QUALITY OPEN ACCESS PAPERS

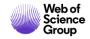

## **Refine Results | Percentage of Open Access\***

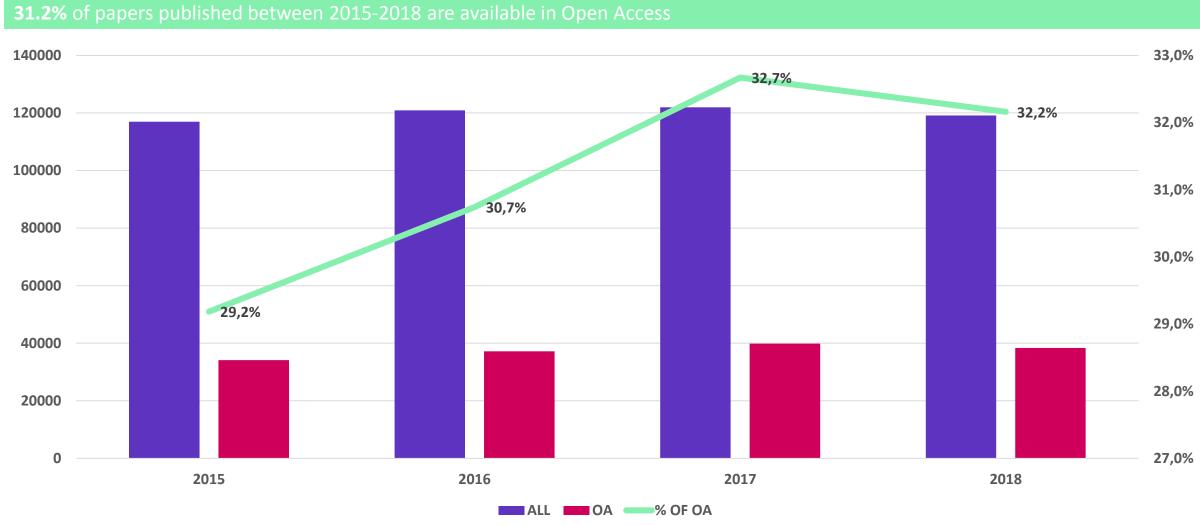

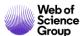

## **Refine Results | Evolution of Open Access versions**

■ DOAJ GOLD, 71,059 records ■ OTHER GOLD, 17,204 records ■ BRONZE, 41,725 records ■ GREEN PUBLISHED, 76,395 records ■ GREEN ACCEPTED, 15,956 records

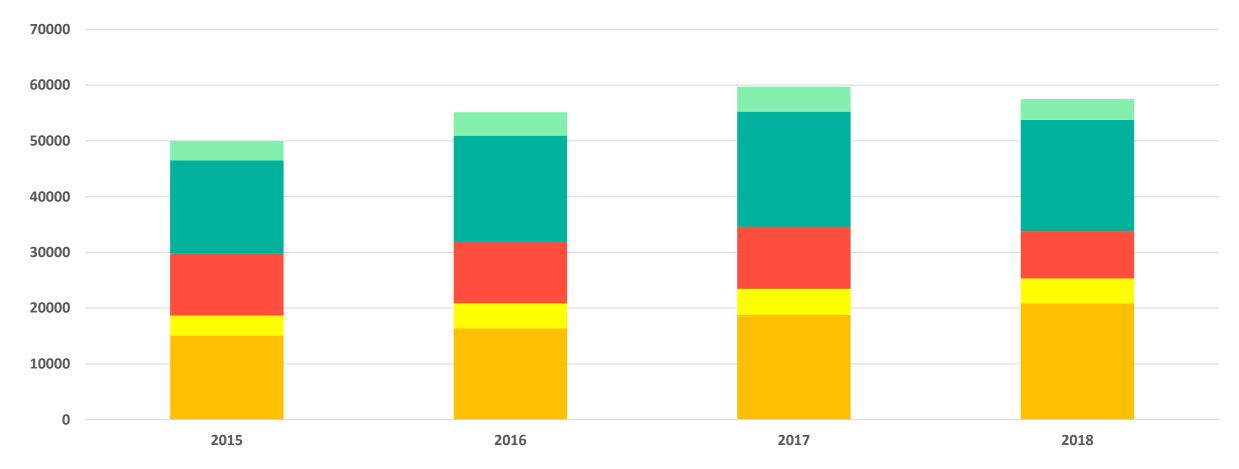

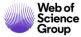

## **Refine Results | Identify top papers in your topics**

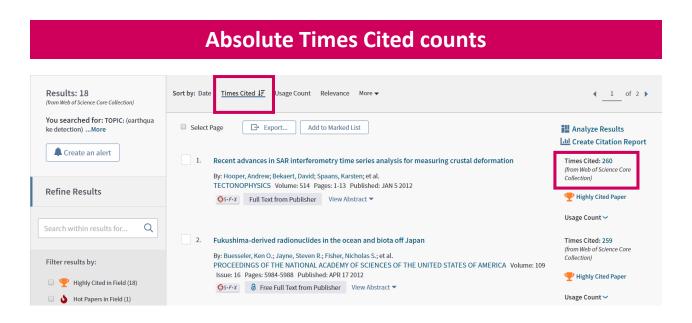

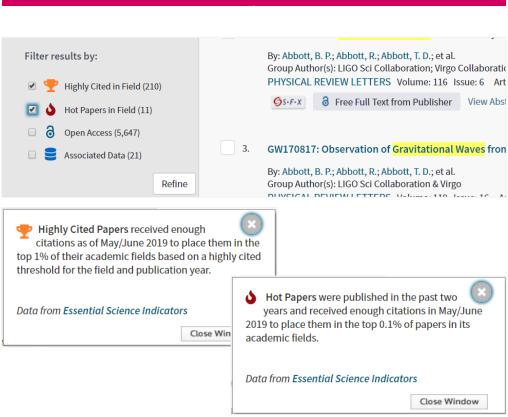

**Highly Cited & Hot Papers** 

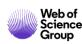

## Refine Results | Highly Cited Papers & Hot Papers (ESI)

A class of selected indicators measuring scientific excellence and top performance which can be used to benchmark research performance against field baselines worldwide.

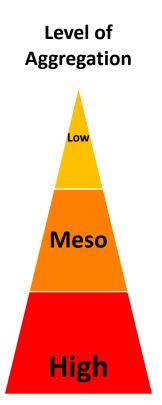

|                     | Citation Percentile | Data years examined |
|---------------------|---------------------|---------------------|
| Highly Cited Papers | 1%                  | 10                  |
| Hot Papers          | 0.1%                | 2                   |
| Researchers         | 1%                  | 10                  |
| Institutions        | 1%                  | 10                  |
| Journals            | 50%                 | 10                  |
| Countries           | 50%                 | 10                  |

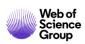

## **Analyze results**

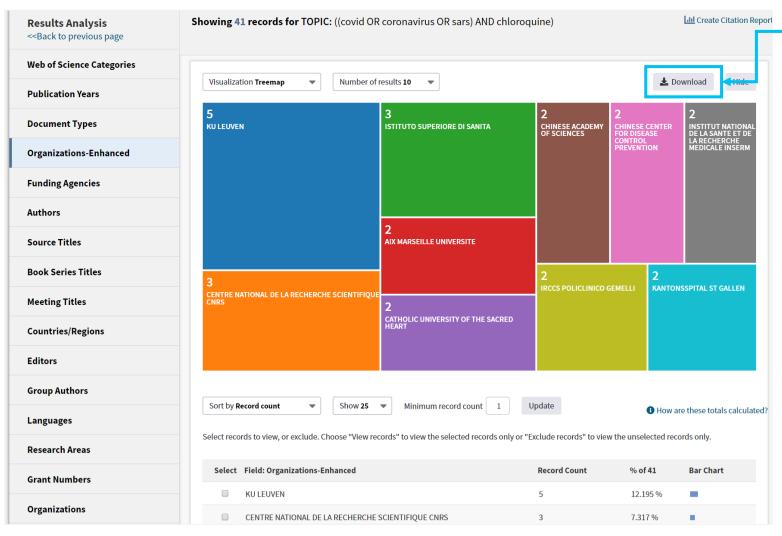

### **Export Data**

Group & rank records in a results set by extracting data values from a variety of fields.

- Find the most prevalent authors in a particular field of study,
- Generate a list of institutions ranked by record count
- Identify experts and potential collaborators
- Identify career opportunities
- Identify important journals to follow
- Identify funding sources for your work

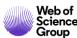

## **Analyze results | Leverage citation**

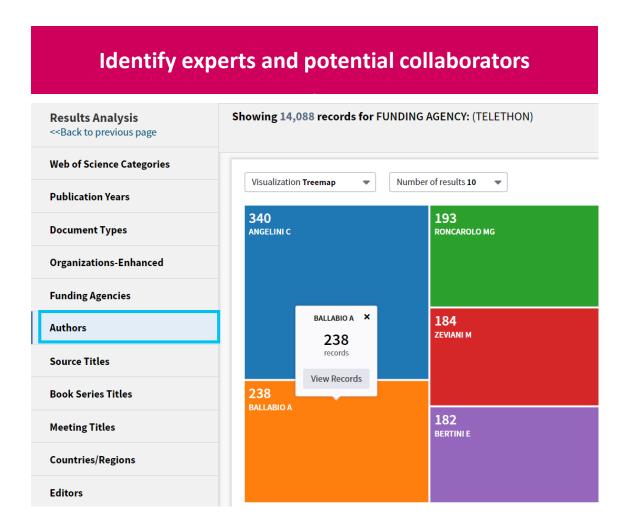

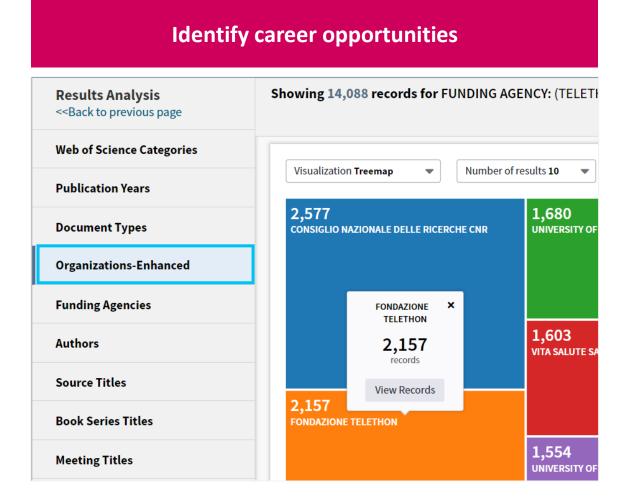

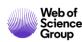

## **Create a Citation Report**

#### **CITATION PERFORMANCE STATISTICS**

Find out your publication & citation trend

**Calculate your H-index** 

Check who is citing your work

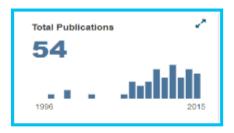

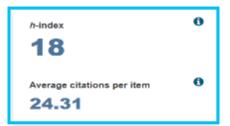

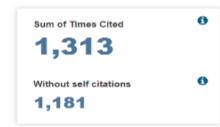

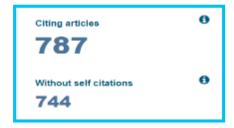

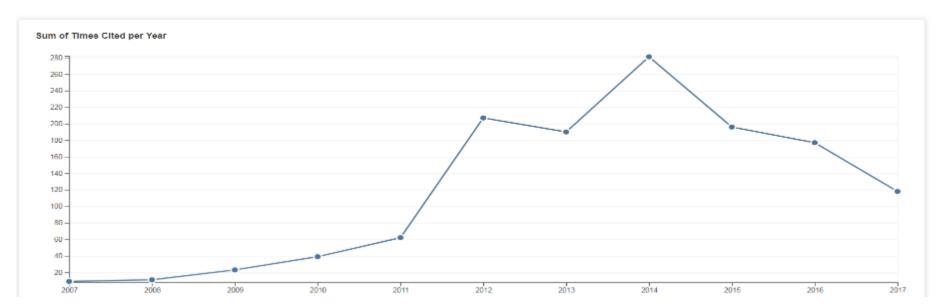

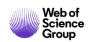

## **Journal Performance**

#### **JOURNAL CITATION REPORTS**

Identify important journals to follow

**Analyze and compare journals** 

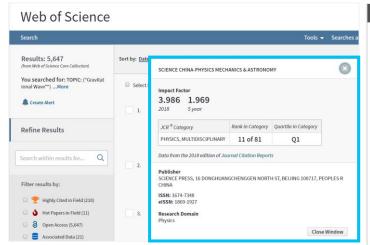

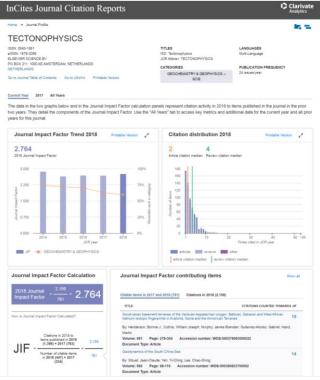

#### **ENDNOTE**

### Identify journals to publish in

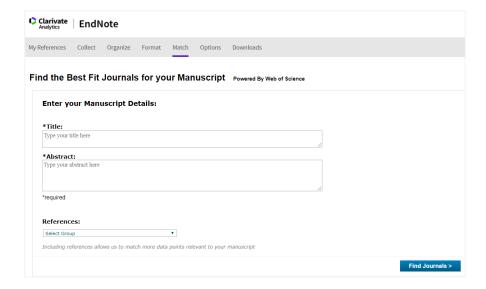

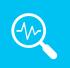

## mjl.clarivate.com

browse, search, and explore journals indexed in the Web of Science

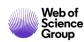

## **Journal Performance | Journal Impact Factor**

Science

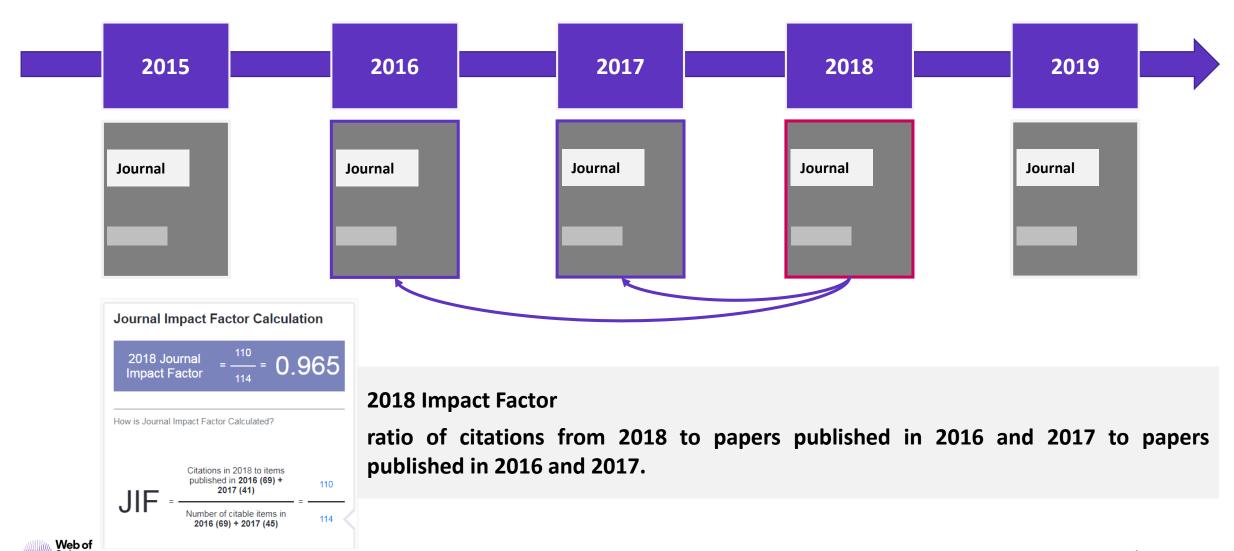

## Transparent open access data in the JCR

Make confident decisions about your open access strategy

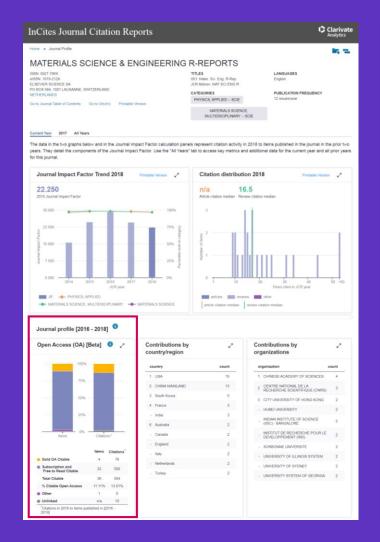

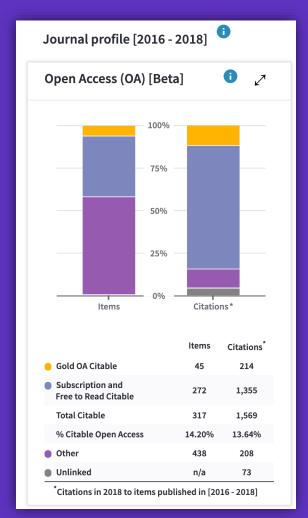

- ✓ Understand how journals' access models impact the scholarly discourse within your community
- Make data driven decisions about your organization's open access policies

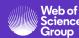

## How is open access content displayed in Journal Citation Reports?

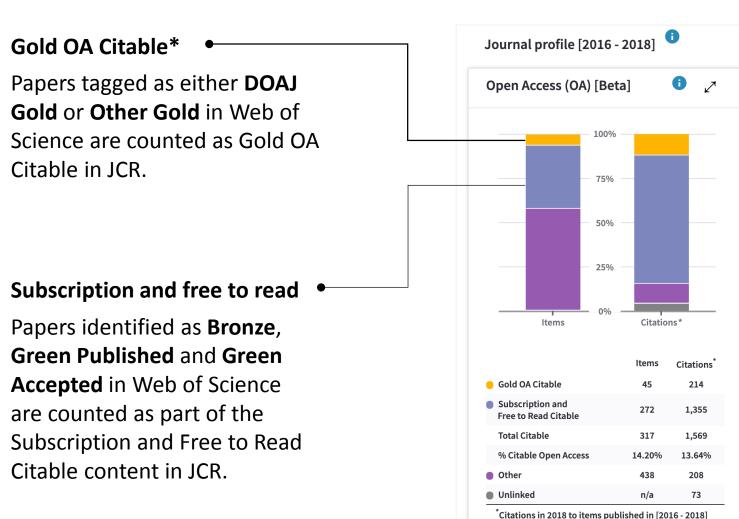

#### Citable items

All materials indexed as articles or reviews in Web of Science and counted as Citable Items in the denominator of the JIF.

#### Other

Incidental items, such as editorial material, correspondence, news, meeting abstracts, that are not counted in the JIF denominator.

#### **Unlinked**

Citations to a journal that have incomplete data at the paper level, but are still included in the JIF calculation.

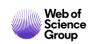

<sup>\*</sup>The data are current as of the time of JCR extraction from the Web of Science.

## Obtain the transparency you need to make data driven decisions

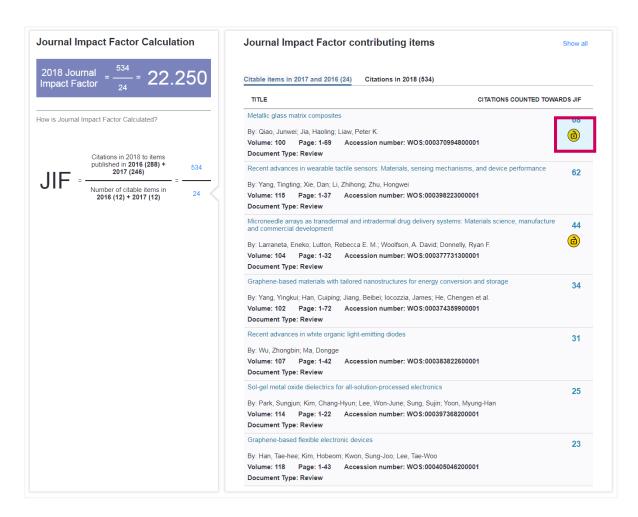

| J             | K                          | L            | М             |
|---------------|----------------------------|--------------|---------------|
| Document Type | <b>Number of Citations</b> | OA DOAJ Gold | OA Other Gold |
| Review        | 68                         |              | Other Gold    |
| Review        | 62                         |              |               |
| Review        | 44                         |              | Other Gold    |
| Review        | 34                         |              |               |
| Review        | 31                         |              |               |

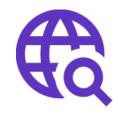

View OA status at the article level for the full list of citable items, and export the data as a CSV file to use in your analytics projects.

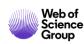

## Identify funding sources for your work

## Search the Funding Text Field and the Grant Number Field

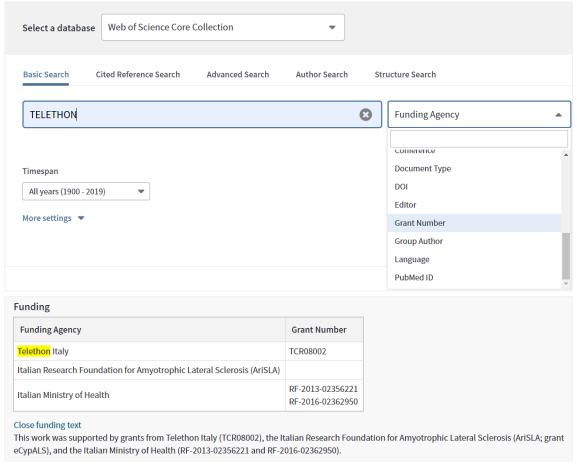

## **Identify funders**

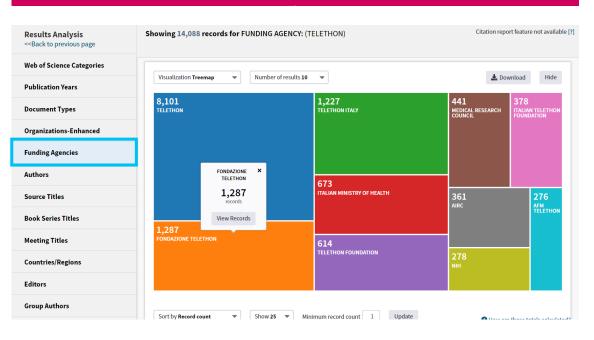

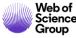

## Web of Science Group

# Thank you

Adriana FILIP

Adriana.Filip@clarivate.com

+ 44 7920 331891

webofsciencegroup.com

## More resources

# YouTube Channel youtube.com/WoSTraining

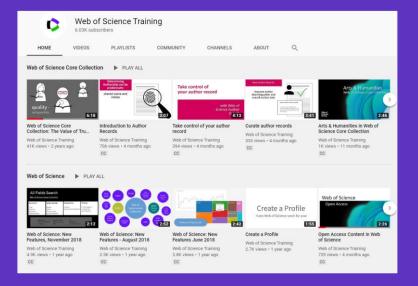

# Librarian Toolkit View Toolkit

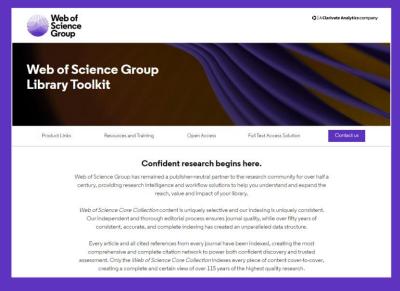

# **LibGuides**<a href="mailto:clarivate.libguides.com/home">clarivate.libguides.com/home</a>

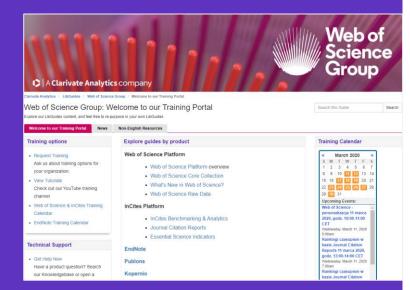

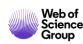